## **Search Date**

You can search and play videos or still images according to recording dates.

- 0 The contents of the saving destination selected in "REC MEDIA FOR VIDEO" or "REC MEDIA FOR IMAGE" are searched.
- 0 Still images can only be searched by "SEARCH DATE".
- *1* Display the search function.

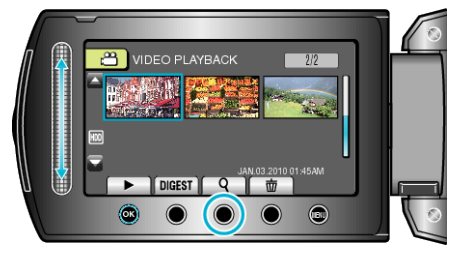

- 0 You can also display the search menu by selecting "SEARCH" on the playback menu. For still images, select "SEARCH DATE" on the menu.
- 0 Searching can be performed in both the video and still image modes. \*The image shows the video mode.
- **2** Select "SEARCH DATE" and touch  $\otimes$ .

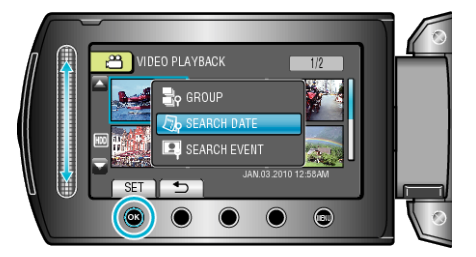

**3** Select a recording date and touch  $\otimes$ .

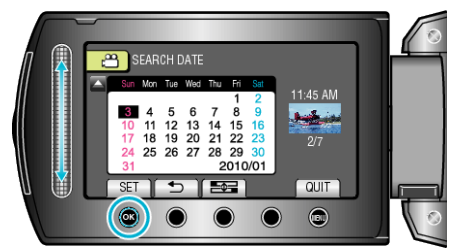

- 0 The starting day of the week on the calendar switches between Sunday and Monday with every touch of the  $p =$  button.
- **4** Select the desired video or still image and touch  $\otimes$  to start playback.

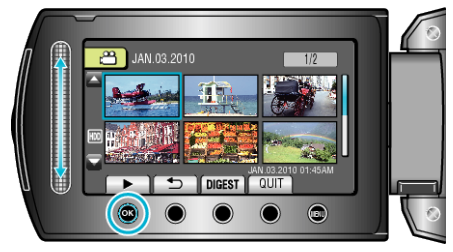

- 0 You can select videos in the video mode and still images in the still image mode.
- 0 Only the videos recorded on the selected date are displayed.

Deleting Files of a Selected Date:

Select "DELETE" from the playback menu to delete unwanted files.